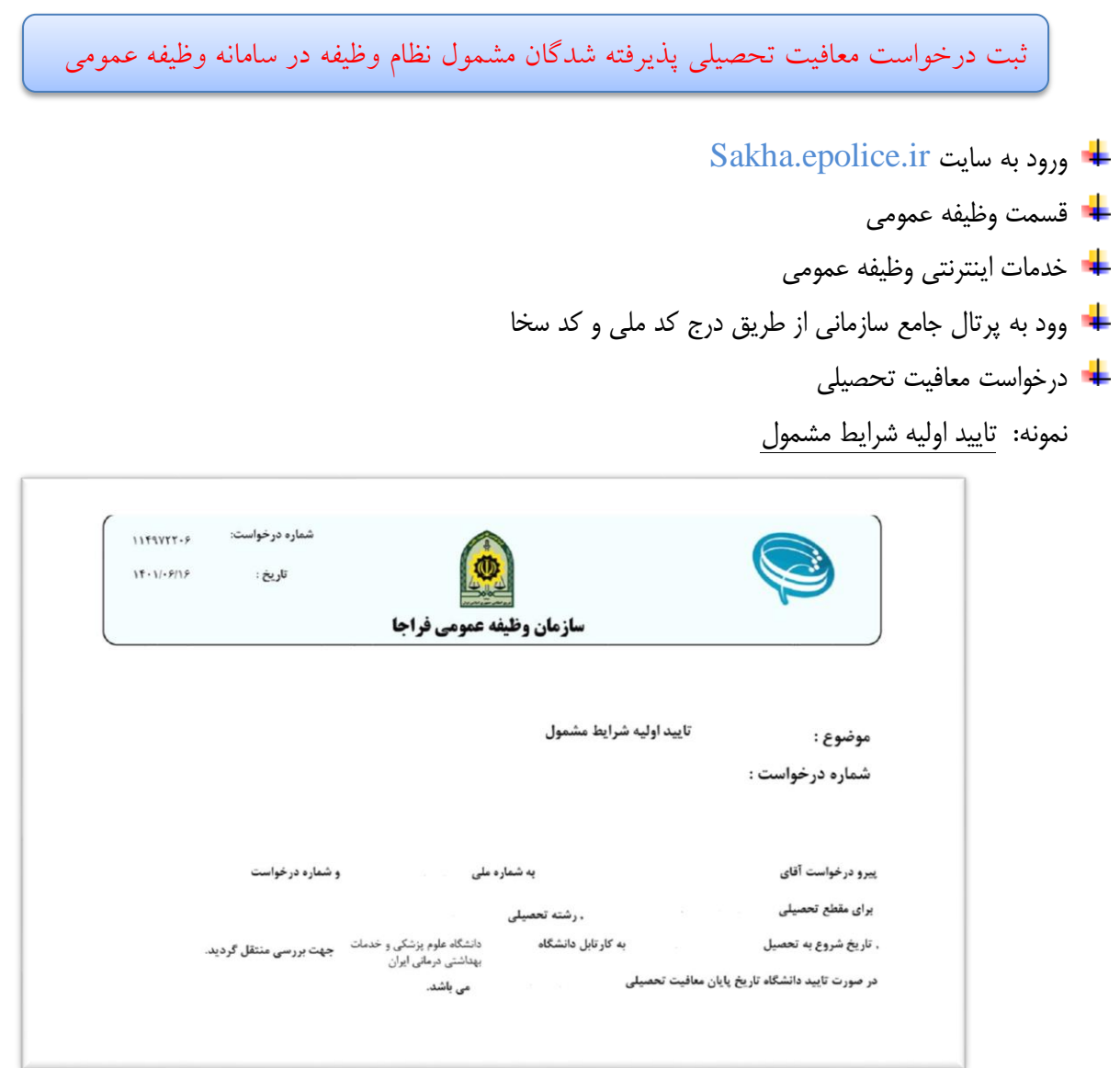

تذکر: کد سخا بر روی برگه معافیت تحصیلی مقاطع قبلی نوشته شده در صورت نیاز با مراجعه به پلیس 10+ نیر میتوانید آن را دریافت نمایید.

پذیرفته شدگان قبل از ثبت درخواست معافیت تحصیلی ابتدا فیلم های آموزشی مربوطه را یا از طریق سایت Sakha.epolice.ir و یا از طریق همین سایت مالحظه و اطالعات خود را آماده و پس از تکمیل، نسبت به ثبت درخواست خود اقدام نمایند. شایان ذکر است پس از ثبت درخواست معافیت تحصیلی اسکن و بارگذاری تصویر صادره در قسمت مدارک نظام وظیفه الزامی است. ضمناً پذیرفته شدگانی که دارای برگه اعزام به خدمت می باشند جهت انجام امور مربوط به ترخیص از خدمت، در سامانه ir.epolice.Sakha ثبت نام نموده و پس از تکمیل، تصویر صادره در قسمت مدارک نظام وظیفه بارگذاری گردد. پذیرفته شدگان باید تمامی مراحل ثبت درخواست معافیت تحصیلی خود را تا صدور مجوز ثبت نام از سوی وظیفه عمومی پیگیری نمایند و مجوز ثبت نام صادره از وظیفه عمومی که دارای شماره و تاریخ و امضا است را به دانشکده مربوطه تحویل نمایند. از ادامه تحصیل دانشجویان مشمولی که برگه مجوز ثبت نام صادره از وظیفه عمومی خود را در مهلت مقرر)حداکثر یکماه پس از ثبت نام) تحویل ندهد جلوگیری خواهد شد.